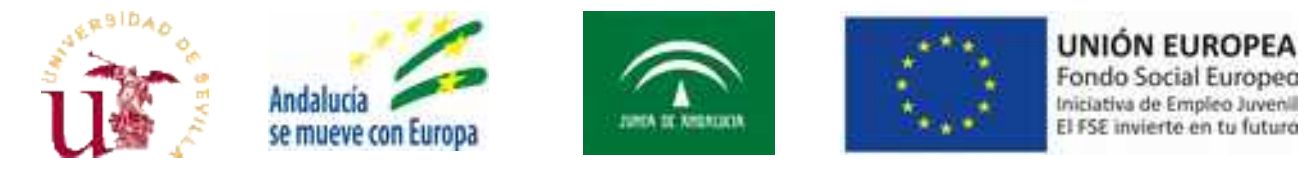

## **Proyectos de I+D+i en el marco del Programa Operativo FEDER Andalucía 2014-2020**

## PREGUNTAS FRECUENTES

#### **1. ¿Cuantas modalidades de participación hay?**

Todos los proyectos se inscribirán en una única modalidad. Concretamente en la modalidad A: Proyectos de generación de conocimiento "frontera". En esta única modalidad concurrirán todas las solicitudes tanto de proyectos para el fomento y generación del conocimiento "frontera" como de conocimiento orientado a los retos de la sociaedad y desarrollo de tecnologías emergentes.

#### **2. ¿Los miembros del equipo colaborador deben firmar el documento de compromiso de participación?**

No. Tampoco deben aportar autorización de su entidad de origen.

#### **3. ¿PAS Laboral puede ser IP emergente?**

Sí, pero tendría que renunciar a su contrato para ser contratado como investigador con cargo al proyecto

#### **4. ¿Puede un investigador de otra Universidad participar en esta convocatoria como IP emergente?**

Sí, pero tendría que renunciar a su contrato en esa Universidad para ser contratado por la US con cargo al provecto.

#### **5. ¿El investigador emergente debe haber participado en alguna convocatoria previa del Programa Ramón y Cajal?**

No es necesario, esa condición solo se aplica para los 10 proyectos para los que se ha hecho la reserva de 1.000.000 €. Además estos investigadores deben acreditar una puntuación superior a 70 puntos en el citado programa.

#### **6. ¿El co-investigador principal puede ser de otra entidad?**

Se podrá admitir la existencia de un co-investigador principal, perteneciente a la Universidad de Sevilla o a otras universidades andaluzas o entidades y organismos públicos de investigación inscritos en el Registro Electrónico del Sistema Andaluz del Conocimiento:

<http://www.juntadeandalucia.es/temas/estudiar/investigacion/sistema-andaluz-conocimiento.html>

#### **7. ¿Pueden investigadores de otras Universidades andaluzas ser miembros del equipo de investigación?**

Sí, siempre que cumplan los requisitos y aporten autorización expresa de la entidad a la que pertenezcan.

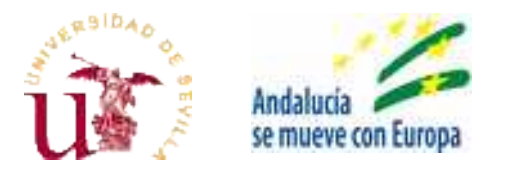

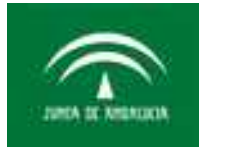

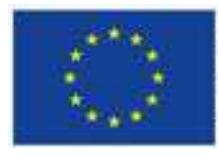

UNIÓN EUROPEA Fondo Social Europeo Iniciativa de Empleo Juvenil El FSE invierte en tu futuro

# **Proyectos de I+D+i en el marco del Programa Operativo FEDER Andalucía 2014-2020**

# PREGUNTAS FRECUENTES

## **8. Investigadores de Universidades no andaluzas, ¿pueden ser parte del equipo de investigación?**

No, deben ir en el equipo colaborador.

## **9. ¿Cómo pueden participar en el proyecto los investigadores de entidades extranjeras?**

Deben ser miembros del equipo colaborador y por tanto no requerirán autorización de su entidad de origen. En ningún caso podrán ser miembros del equipo de investigación.

#### **10. Si cumplo los requisitos para investigador consolidado y emergente, ¿puedo elegir dentro de qué modalidad quiero ser evaluado?**

No se pueden cumplir los dos requisitos a la vez. Sólo podrán ser emergentes quienes no cumplan los requisitos para ser consolidados.

## **11. ¿Se puede participar como IP y como colaborador en otro proyecto de esta convocatoria?**

No, los colaboradores son investigadores que no cumplen los requisitos para ser IP o miembros del equipo de investigación.

## **12. El tutor de un investigador emergente, ¿puede participar como IP en otro proyecto?**

Sí.

## **13. ¿Cuántos proyectos emergentes se concederán?**

No existe reserva para proyectos emergentes a conceder, con la excepción de los 10 proyectos con IP presentados a la convocatoria Ramón y Cajal con puntuación superior a 70 puntos, para los que se ha hecho la reserva de 1.000.000 €.

## **14. ¿Cuál es la extensión máxima de la Memoria Científica, incluido el presupuesto?**

25 páginas, en formato y tamaño de letra de 12 puntos.

## **15. ¿La memoria cientifico-técnica y/o CVA se puede presentar en inglés?**

Sí.

## **16. ¿Hay un modelo oficial para la dedicación horaria?**

Se facilitará una vez resuelta la convocatoria.

## **17. ¿Los costes del proyecto incluyen el IVA?**

No.

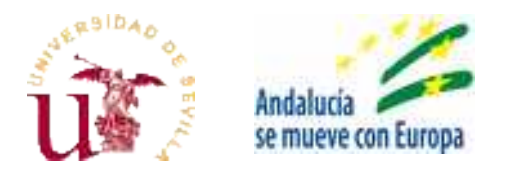

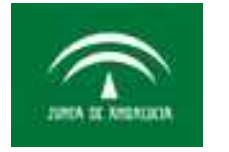

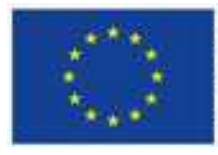

## **Proyectos de I+D+i en el marco del Programa Operativo FEDER Andalucía 2014-2020**

# PREGUNTAS FRECUENTES

## **18. Los costes indirectos (10% del total de gastos de personal), ¿incluyen el IVA?**

No.

## **19. ¿Cuál es el mínimo de horas que un investigador debe dedicar diariamente al proyecto?**

No existe un mínimo de horas, sin embargo, la suma de las horas de dedicación total de todos los proyectos en los que participe el investigador, junto con las horas de dedicación a docencia y demás actividades académicas, no pueden superar las 1.642 horas anuales.

## **20. ¿Cuántas horas de dedicación al proyecto hay que indicar en la solicitud?**

No es necesario indicar el número de horas en la solicitud, no es un campo obligatorio.

#### **21. ¿Es posible subcontratar algunas tareas a otro grupo de investigación?**

No. Este tipo de investigadores deben incluirse como miembros del equipo de investigación o equipo de colaboración.

#### **22. ¿Puede un profesor asociado solicitar un proyecto como IP consolidado o participar en el equipo de investigación de un proyecto?**

No, esta opción no es posible. Sin embargo, sí podrán ser IP emergentes.

## **23. ¿Cómo puedo introducir en la aplicación telemática de solicitudes mi acreditación?**

Puede introducirla en el apartado "Anexo voluntario".

**24. ¿Se puede ampliar el plazo de los últimos cinco años de las contribuciones y producción científica tenidas en cuenta para valorar los méritos curriculares del investigador principal si ha disfrutado de periodos de descanso derivados de maternidad o paternidad, ha estado de baja por un periodo superior a tres meses por grave enfermedad o accidente, o ha estado atendiendo a personas en situación de dependencia por un periodo superior a tres meses?**

La convocatoria no establece expresamente esta ampliación de plazo pero el investigador debe manifestar en su CVA esta circunstancia y solicitar sea tenido en cuenta por la DEVA dicha ampliación del plazo para que se considere de manera análoga al plazo para lectura tesis.

#### *25.* **¿Puede un Profesor colaborador Doctor participar en una solicitud de proyecto como miembro del equipo de investigación?**

La figura de los Profesores colaboradores aparecía en el artículo 51 de la Ley orgánica de Universidades y fue suprimida en el año 2007. El personal que mantiene aún hoy esta categoría tiene una vinculación laboral permanente con la Universidad de Sevilla a diferencia de lo que sucede con los contratados doctores interino y todas las modalidades de contratación recogidas en la Base Tercera 2 a1 - a5 de la convocatoria. En consecuencia al tratarse de una modalidad contractual en extinción que no pudo incluirse en la convocatoria por una interpretación sistemática de la misma, debe considerarse

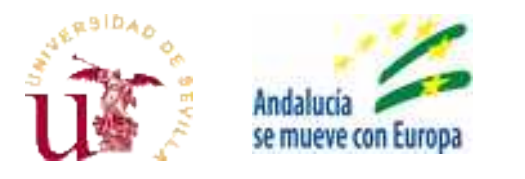

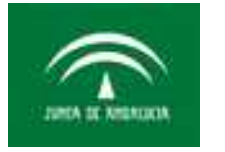

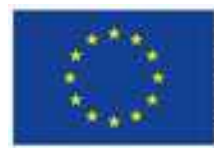

# **Proyectos de I+D+i en el marco del Programa Operativo FEDER Andalucía 2014-2020**

# PREGUNTAS FRECUENTES

al Profesor Colaborador Doctor legitimado para participar en un proyecto como investigador en su equipo de investigación de conformidad con lo previsto en la Base Tercera 3 de la Convocatoria.

## **26. ¿Cómo configurar el equipo para realizar y firmar la solicitud telemática?**

Esta configuración está probada en Windows, con Internet Explorer 11 y Java actualizado a su última versión. Es probable que también funcione con otras versiones pero no podemos garantizarlo.

- 1. Abra el navegador INTERNET EXPLORER → herramientas →opciones de internet → eliminar archivos temporales.
- 2. Entramos en la página <https://www.juntadeandalucia.es/economiayconocimiento/oficinavirtualv2/>
- 3. Accedemos a herramientas→Configuración de Vista de Compatibilidad.
- 4. Agregamos la dirección juntadeandalucia.es y cerramos la ventana de configuración.
- 5. Accedemos a Herramientas→Opciones de internet→pestaña Seguridad→Pulsamos Sitios de Confianza→ botón Sitios
- 6. Agregamos dos direcciones:
	- https://ws124.juntadeandalucia.es
	- https://www.juntadeandalucia.es
- 7. Cerramos el navegador y nos vamos a Panel de Control→Java→Pestaña Seguridad→Editar lista de sitios.
- 8. Pulsamos el botón agregar y escribimos de nuevo las dos direcciones anteriores:
	- https://ws124.juntadeandalucia.es
	- https://www.juntadeandalucia.es
- 9. Por último vuelva a abrir Internet Explorer y entre en la aplicación.